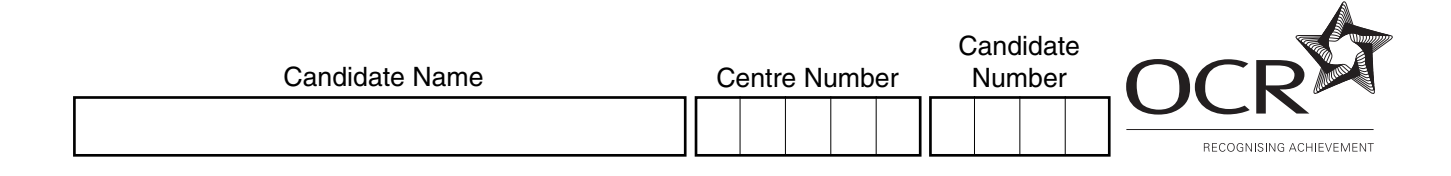

#### **OXFORD CAMBRIDGE AND RSA EXAMINATIONS**

**General Certificate of Secondary Education**

# **INFORMATION AND COMMUNICATION TECHNOLOGY 2357/02**

PAPER 1 (HIGHER TIER)

Monday **23 MAY 2005** Afternoon 1 hour 15 minutes

Candidates answer on the question paper. No additional materials are required.

# **TIME** 1 hour 15 minutes

#### **INSTRUCTIONS TO CANDIDATES**

Write your name, Centre number and candidate number in the spaces at the top of this page.

Answer **all** the questions.

Write your answers, in blue or black ink, in the spaces on the question paper.

# **INFORMATION FOR CANDIDATES**

The number of marks is given in brackets [ ] at the end of each question or part question.

No marks will be awarded for using brand names of software packages or hardware.

The total number of marks for this paper is **60**.

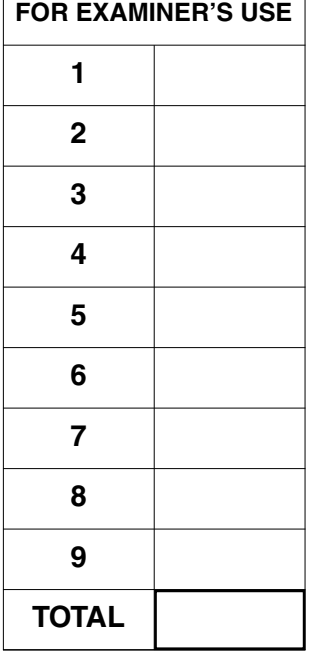

#### Answer **all** questions.

**2**

**1** A car sales showroom keeps a database of its stock. The table below shows part of the database.

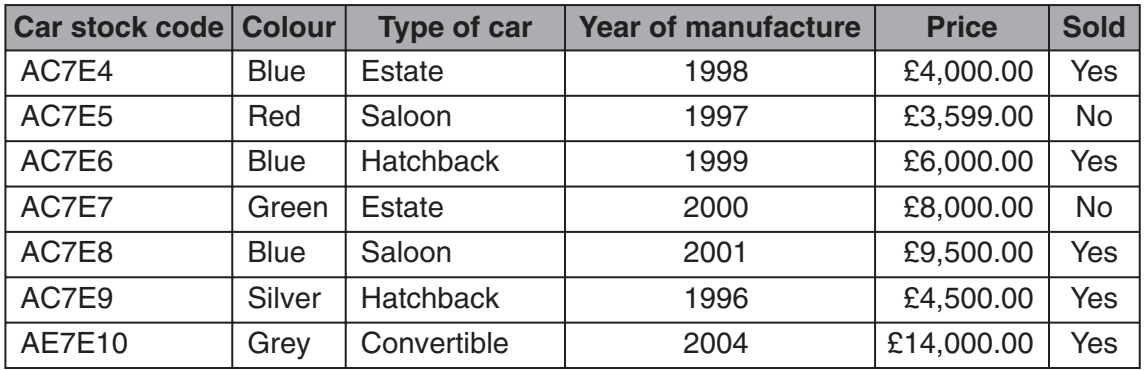

**(a)** When the database was designed, each field was given a field type. Tick (✓) **one** box in each row to show the most suitable field type for each of the fields.

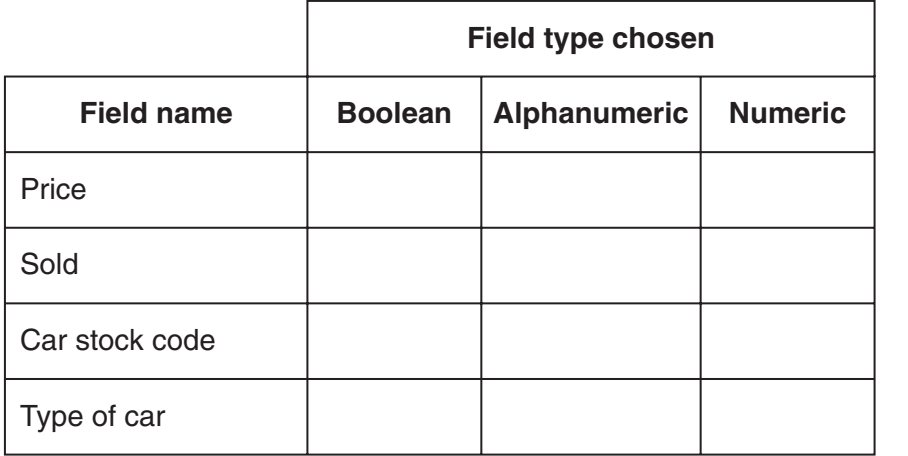

[4]

**(b)** Which field would be most suitable as a key field?

......................................................................................................................................[1]

**(c)** The data in the table could be sorted into ascending order of Year of manufacture. What is the price of the car that would appear at the top of the table?

......................................................................................................................................[1]

**(d)** The salesperson searches the data in the table for cars using this query:

#### **Colour = Blue OR Type of car = Saloon**

How many cars does he find?

......................................................................................................................................[1]

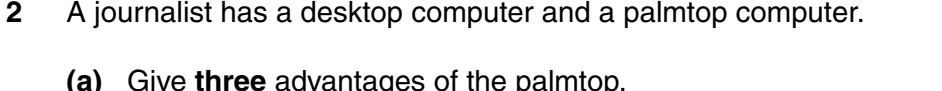

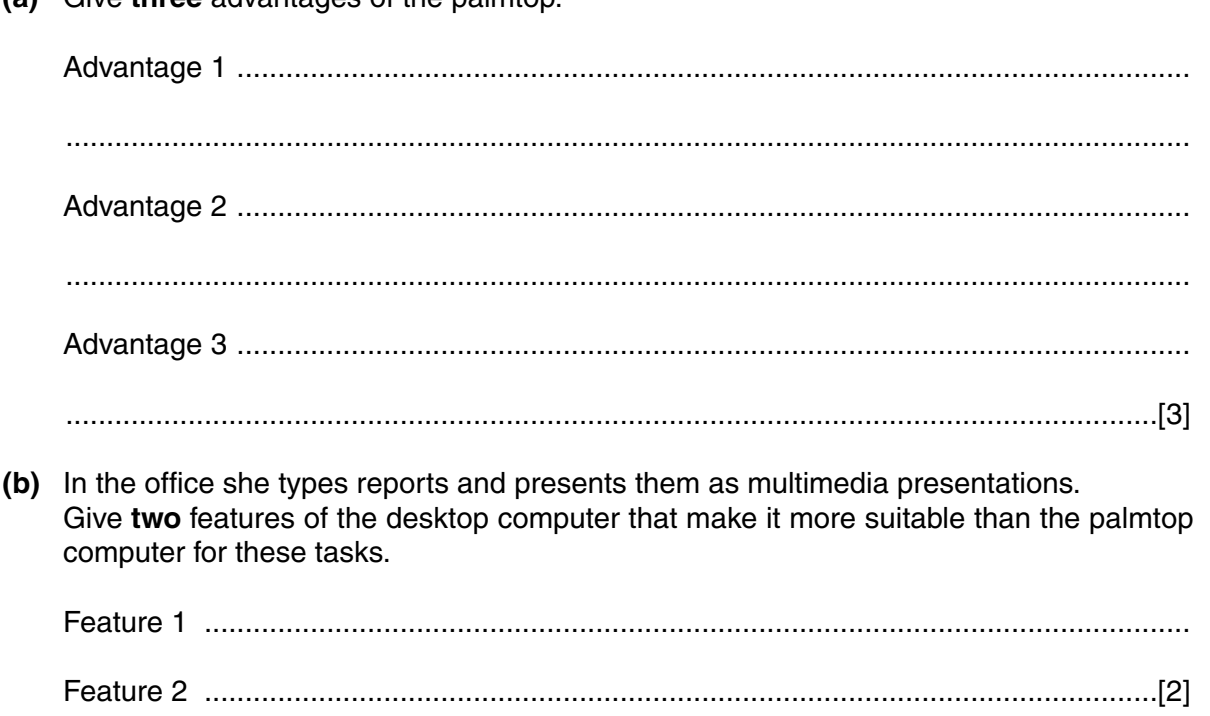

3 This is a spreadsheet of the money that Kathryn has spent in one week.

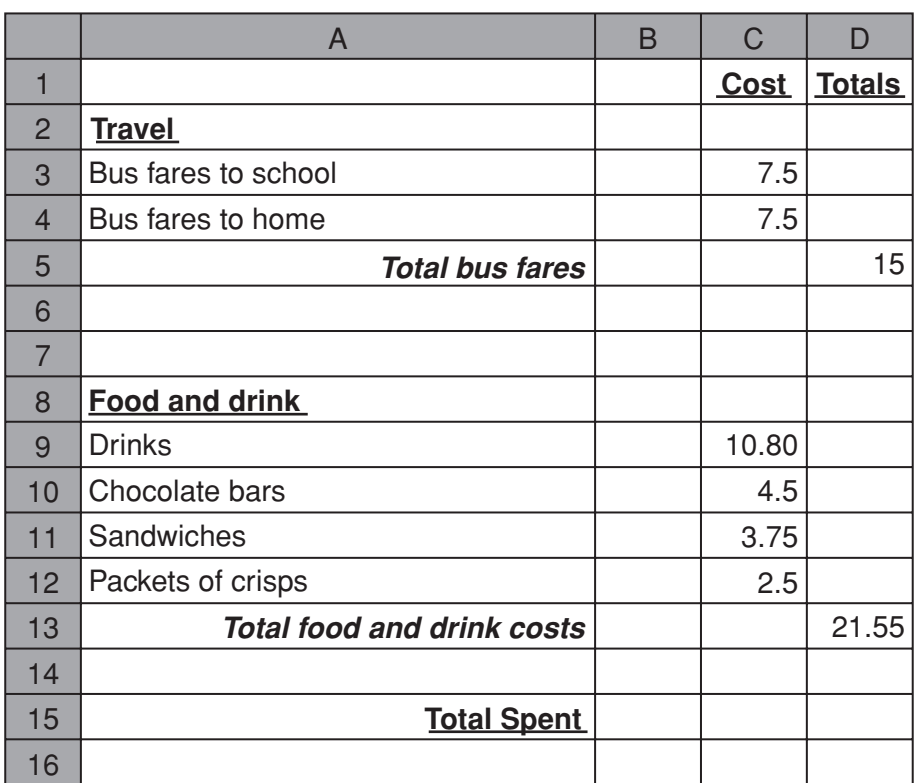

(a) Describe how Kathryn would make a chart on her computer of the amounts spent on food and drink.

(b) The amounts in columns C and D should be formatted. Describe how this could be done. (c) Write a suitable formula to be put into cell D15 to calculate the total amount spent. 

**4** A music store has set up a website to advertise its store. The site has many pages showing its CDs and DVDs, its opening times and its contact details.

Here is the store's home page.

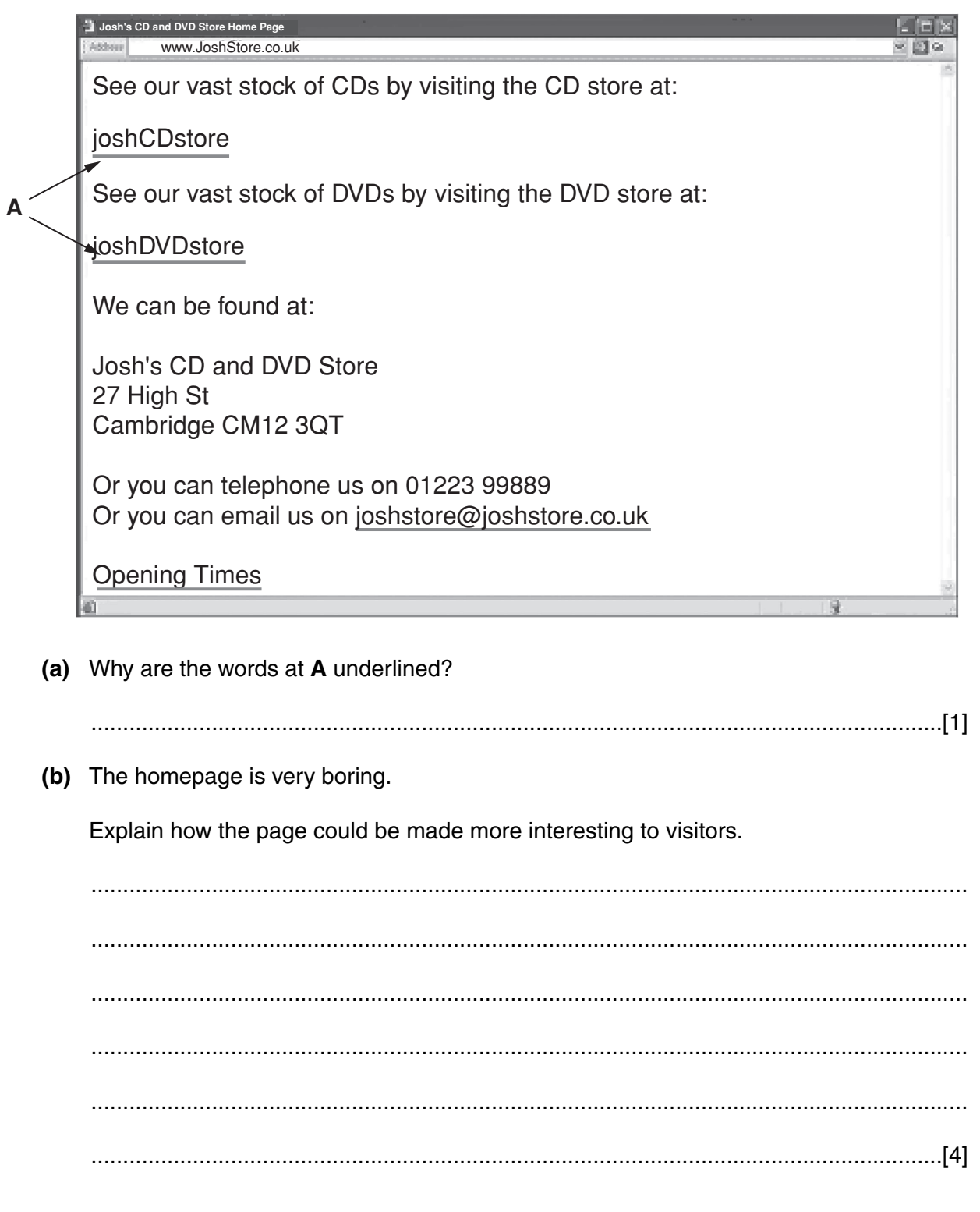

(c) Give two suitable features that could be added to make it easier for visitors to navigate around the site. (d) Customers are asking for the store to start selling CDs and DVDs over the Internet but the store manager has some worries about this. Explain what the manager may be worried about. 

- For .<br>Examiner's Llse
- 5 The temperature of the water in a fish tank is controlled using a computer connected through an interface box to sensors and a heater.

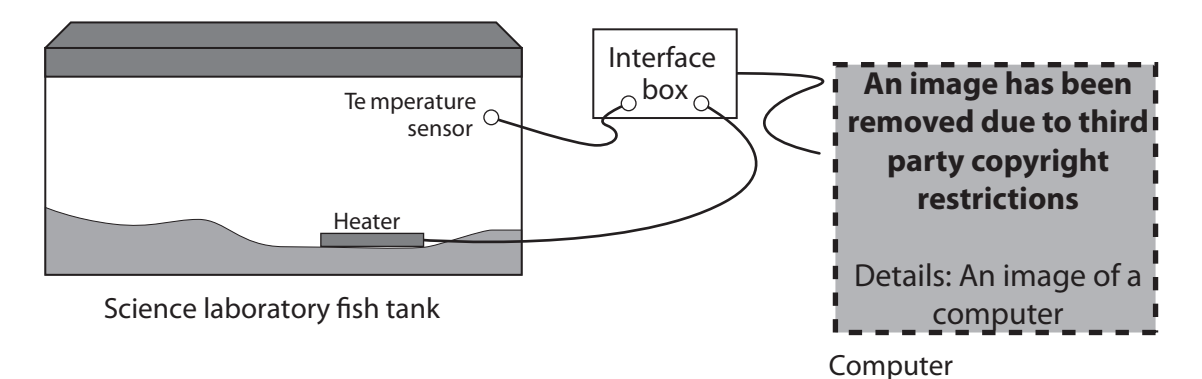

(a) The analogue data collected from the temperature sensor is converted into digital data for use by the computer.

Explain the differences between analogue and digital data with examples of their use.

 **(b)** The temperature of the water in the fish tank must be kept between 18°C and 24°C. The computer is used to turn the heater on or off to manage the water temperature.

These are some of the instructions that can be used to control the heater.

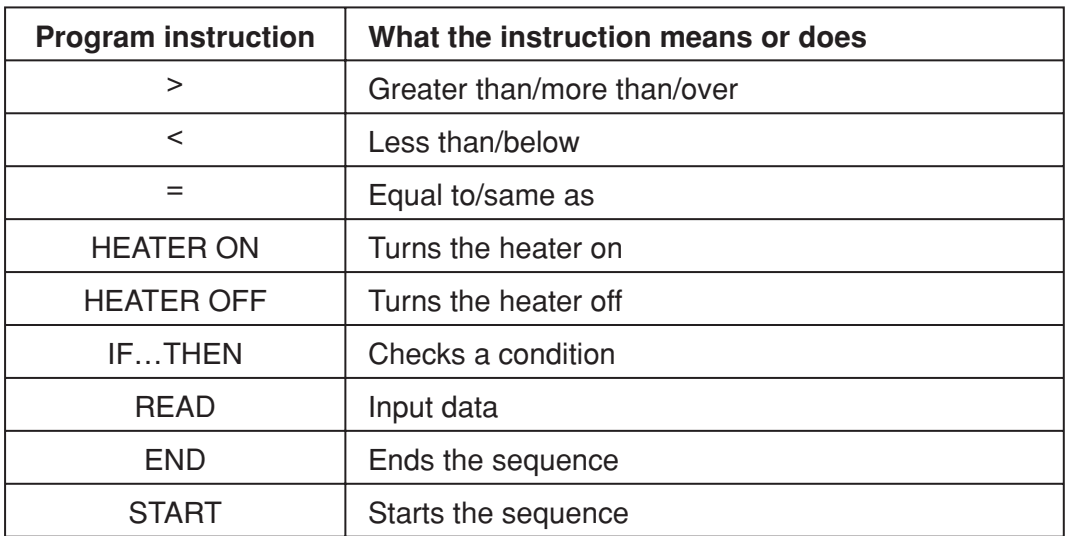

Use the program instructions to complete this program sequence for controlling the heater.

### **START**

#### **READ temperature**

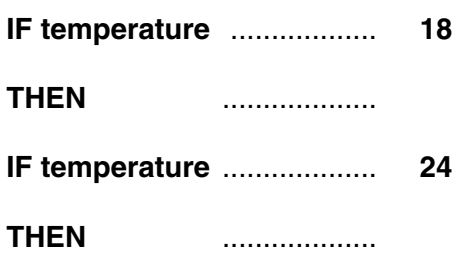

**END**

[4]

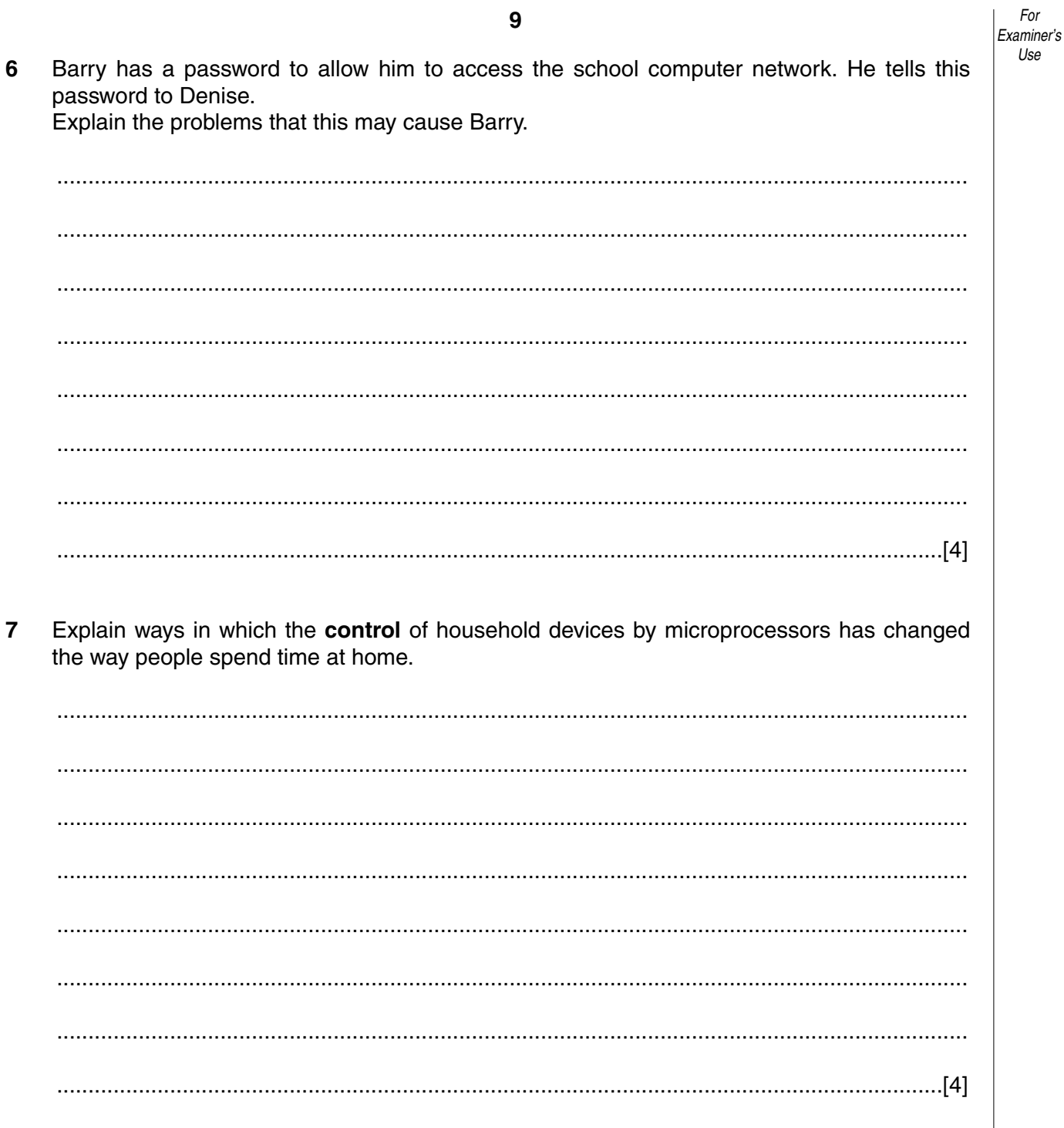

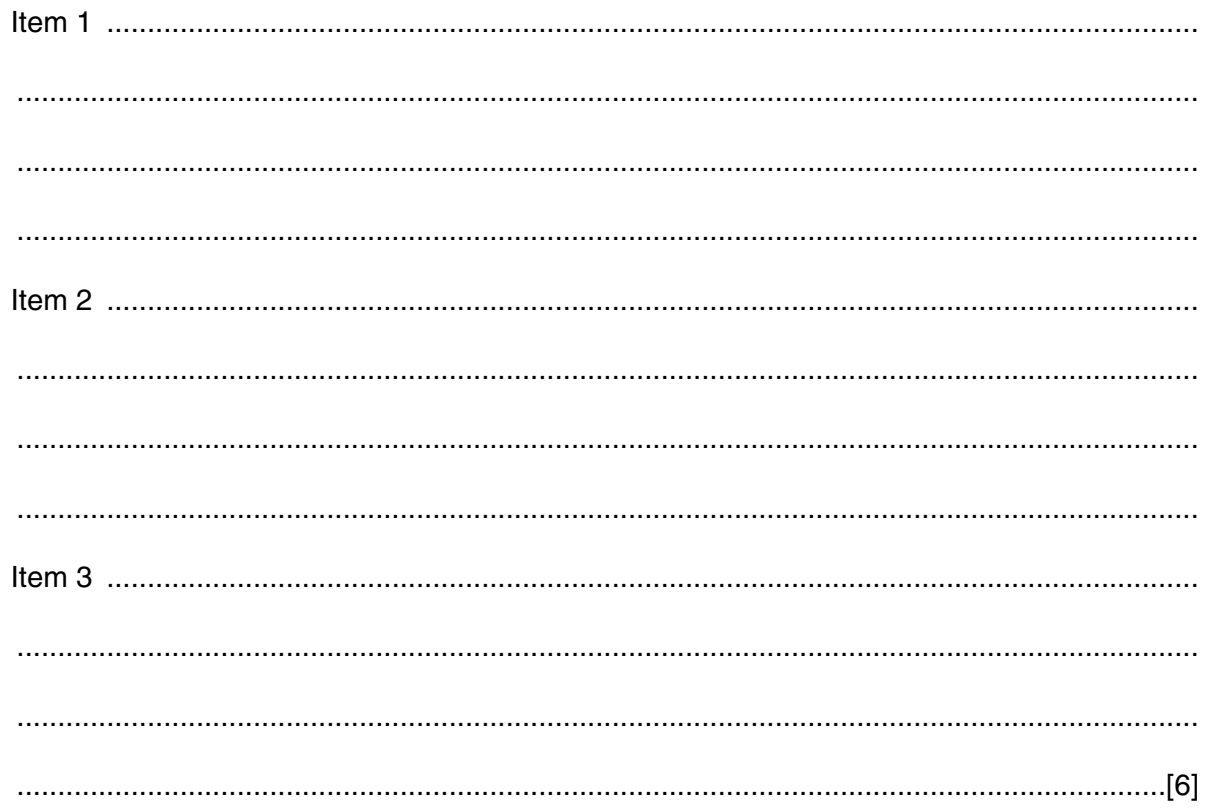

 $10$ 

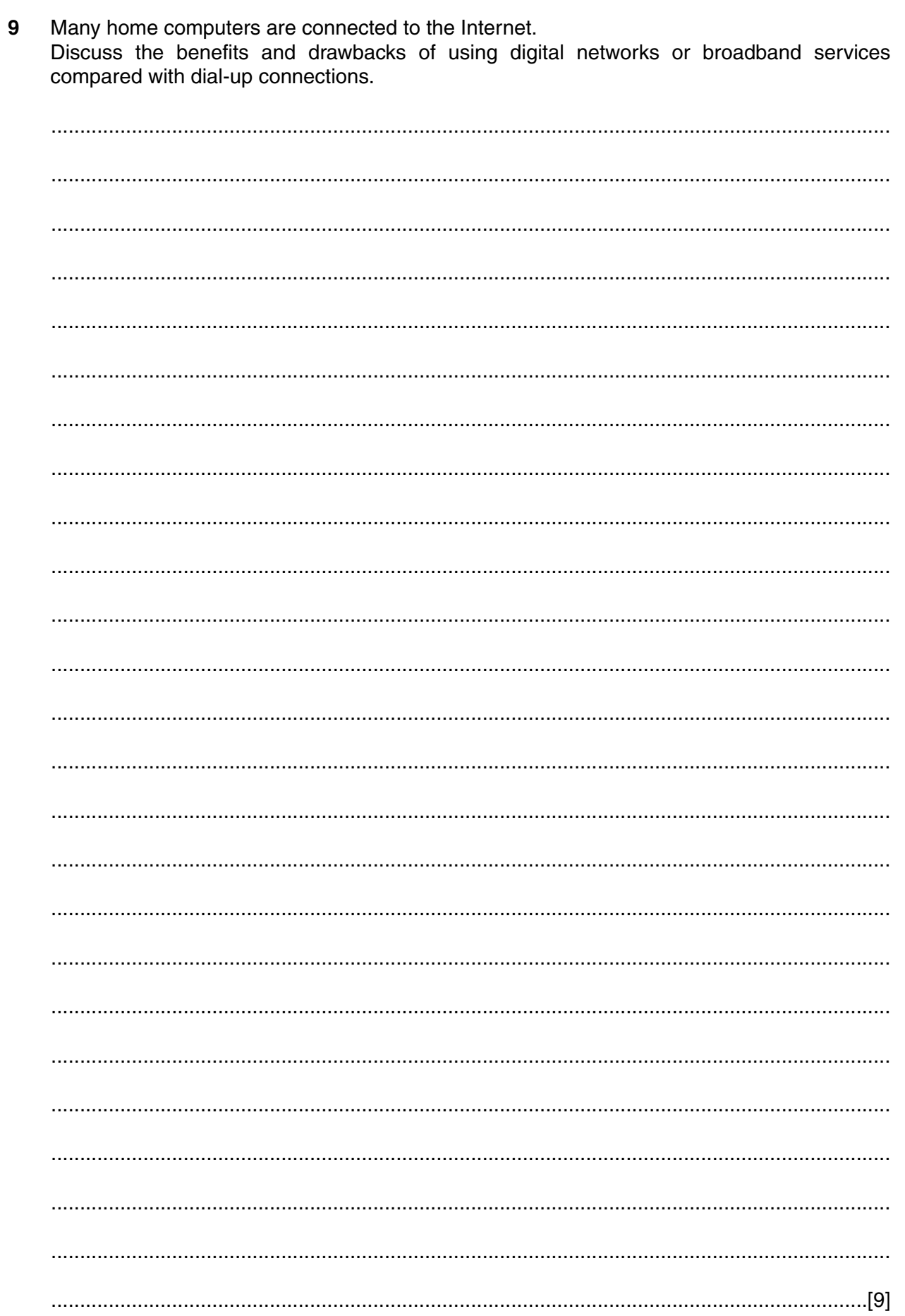

**BLANK PAGE**

**12**

Permission to reproduce items where third-party owned material protected by copyright is included has been sought and cleared where possible. Every reasonable effort has been made by the publisher (OCR) to trace copyright holders, but if any items requiring clearance have unwittingly been included, the publisher will be pleased to make amends at the earliest possible opportunity.